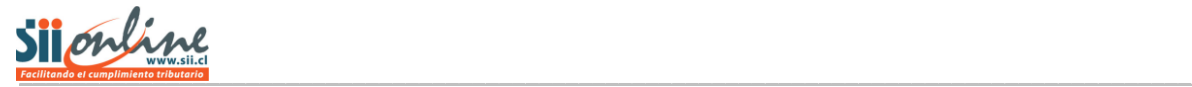

## **Observación IA07**

Su declaración ha sido observada porque el monto de las retenciones de Impuesto Adicional de la Ley de la Renta, por remesas al exterior por concepto de rentas, retiros o distribuciones de utilidades provenientes de empresas chilenas, declaradas en las líneas 1 a la 5 del Formulario N° 50 durante el año comercial 2010, es inferior al monto que resulta de aplicar la tasa vigente (35%) sobre la base imponible declarada, una vez deducido el crédito por Impuesto de Primera Categoría establecido en el artículo 63 de dicho texto legal, informado en su declaración.

Las retenciones de Impuesto Adicional que se debe declarar en las líneas 1 a la 5 del Formulario 50, se originan por lo establecido en los siguientes artículos de la Ley sobre Impuesto a la Renta: 14, 14 bis; 58; 60 inciso primero; 61; 63; 74 N°4; 79 y 82. Además, en los casos que el beneficiario de la renta sea un inversionista acogido a la invariabilidad tributaria establecida en el artículo 7° del Decreto Ley N° 600, de 1974, son aplicables las normas del señalado decreto y las instrucciones contenidas en las Circulares N°s 51, de 1988; 53, de 1990; y 21 de 1994, de este Servicio.

Verifique que haya declarado correctamente en el Formulario N°50, las retenciones sobre las remesas al exterior por concepto de retiros, distribuciones, abonos en cuenta, puesta a disposición y pagos realizados durante el año comercial 2010, a personas sin domicilio ni residencia en Chile, en relación a lo dispuesto en los artículos 14, 14 bis; 58; 60 inciso primero; y 61, de la Ley de la Renta. Verifique el cálculo del impuesto determinado, según la tasa vigente (35%).

Verifique los certificados emitidos y las declaraciones juradas informadas al SII por estos conceptos. Revise, particularmente, lo informado en la declaración jurada N° 1850.

Verifique la procedencia y exactitud del monto del crédito por Impuesto de Primera Categoría, en los casos que corresponda, de acuerdo a lo señalado en el artículo 63 de la Ley de la Renta.

En el caso que el beneficiario de la renta sea un inversionista acogido a la invariabilidad tributaria establecida en el artículo 7° del Decreto Ley N° 600, de 1974, verifique que no se haya utilizado Crédito por Impuesto de Primera Categoría y que cuente con el certificado emitido por el Comité de Inversiones Extranjeras que señale que el inversionista no ha renunciado a la invariabilidad, como respaldo a su declaración. Cabe hacer presente que en el caso de estos contribuyentes la tasa de retención corresponde al diferencial de tasa existente entre la alícuota general de la invariabilidad tributaria a que esté acogido el inversionista y la tasa de Impuesto de Primera Categoría con que se gravaron las rentas o utilidades que se remesan al exterior, y sin derecho a rebajar el crédito por Impuesto de Primera Categoría establecido en el artículo 63 de la Ley de la Renta.

En el caso que se trate de contribuyentes acogidos a lo señalado en el artículo 14 bis de la Ley de la Renta, verifique que no haya considerado el incremento por Impuesto de Primera Categoría, según las instrucciones impartidas en la Circular 17, de 1993, y que haya declarado en la línea correcta (línea 3 del Formulario N°50).

Cabe hacer presente que los convenios vigentes suscritos por Chile para evitar la doble tributación internacional, no alteran la tasa de retención de Impuesto Adicional que debe aplicarse a los retiros o remesas al exterior de utilidades y a los dividendos pagados, distribuidos o abonados a personas domiciliadas o residentes en los países con los cuales Chile ha suscrito este tipo de acuerdos. En consecuencia, si aplicó tasa reducida de

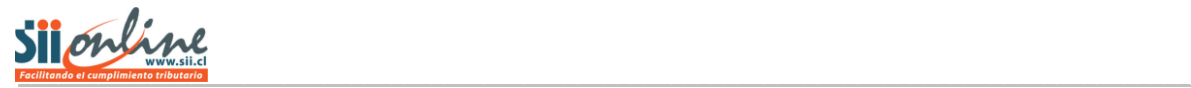

convenios a los pagos o remesas de utilidades o dividendos, deberá rectificar su declaración Formulario N° 50 y pagar la diferencia de impuesto adeudada.

Con el objeto de resolver su situación rápidamente y sin necesidad de concurrir a nuestras Oficinas, en caso que haya detectado algún error en su Formulario N° 50, usted puede corregir sus declaraciones de los Formularios N° 50 por Internet las veces que sea necesario, hasta solucionar sus observaciones. Para corregir sus declaraciones, ingrese en www.sii.cl, menú Impuestos Mensuales, sección Declaraciones Mensuales (F29 y F50), opción "Corregir o rectificar declaraciones (F29 y F50)".

## Nota:

Revise siempre los cálculos matemáticos y la correspondencia de los valores declarados y entregados al SII.